## <span id="page-0-0"></span>Introduction to Computational Quantum Chemistry

#### Lesson 02: Introduction to LINUX

4 0 8

**(Prepared by Radek Marek Research Group)**

**[Lesson 02 - Introduction to LINUX](#page-25-0) 1**

 $QQ$ 

э

→ 頂 →

## The Wolf Cluster

#### scientific software administrator: RNDr.Petr Kulhánek,PhD.

https://einfra.ncbr.muni.cz/whitezone/root/index.php?lang =en&action=ncbr&show=wolf

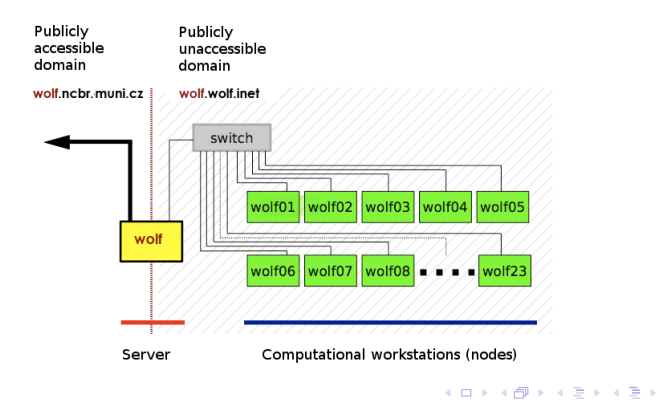

**(Prepared by Radek Marek Research Group)**

**[Lesson 02 - Introduction to LINUX](#page-0-0) 2**

 $\Omega$ 

∍

# **History of Linux**

- started with UNIX, that was developed in 1970s
- UNIX lead to two distributions developed by UCBerkeley (BSD) and AT&T (System 5) which started the "UNIX Wars" in the 80s
- **then GNU (GNU not UNIX) and Minix enters the scene**
- GNU tools allows to build a 'free' version of UNIX without relying on both BSD and AT&T files
- **•** from GNU and Minix, arise the Linux Kernel, publicly announced in 1991 by Linus Torvalds, since then many distributions developed:
	- **Ubuntu**, Debian, Fedora,...

## Systems of User

#### **•** Superuser

- administrative privileges
- can edit system files
- **•** User
	- cannot edit system files
	- only selected items are editable/accessible
	- $\bullet$  belongs to certain groups with respective rights (hardware/software access...)

### Filesystem

- no "Windows-like" discs
- everything mounted under "/" (root) directory
- slash sign is used as separator between directories
- important paths:
	- /home/*username*/ or "~": Quota 1.5 GB, backed-up
	- /scratch/*username*/: No quota, NOT backed-up
	- /media/*filesystem*/: USB sticks, DVD discs...
- everything is either *file* or *process*
- arbitrary suffixes for files

э  $\Omega$ 

化重新化重新

#### Directories and Filenames

General advices aka "Good-To-Follow" rules:

- case-sensitive system
- do NOT use spaces in filenames (use underscore or dash)
- o good characters:
	- alphanumerics

 $\bullet$  .  $-$  +

- **o** forbidden characters:
	- any kind of diacritics
	- quotation marks
	- **o** brackets

$$
\bullet #\% ? ! , *^8 \& \textcircled{a} / \sim ...
$$

**(Prepared by Radek Marek Research Group)**

÷.  $\Omega$ 

ミドメミド

### The Linux Terminal

- found in Applications  $\rightarrow$  Accessories  $\rightarrow$  Terminal
- shell interpreter translating written commands into actions
- *Cygwin*, *PuTTY*: Terminal emulators for Windows machines
- Pros:
	- fast and effective way of work
	- directly visible output from operation
	- error tracking
	- no GUI needed
- Cons:
	- need of memorizing commands

G.  $\Omega$ 

化重新化重新

# Work in Terminal

- use ArrowUp and ArrowDown for searching the command history
- **use Tabulator for word completion**
- Copy/Paste from terminal using mouse (CTRL+c/CTRL+v does **NOT** work here)

4 D F

Will terminate current command!

**(Prepared by Radek Marek Research Group)**

**[Lesson 02 - Introduction to LINUX](#page-0-0) 8**

 $\Omega$ 

# <span id="page-8-0"></span>Linux Survival Commands

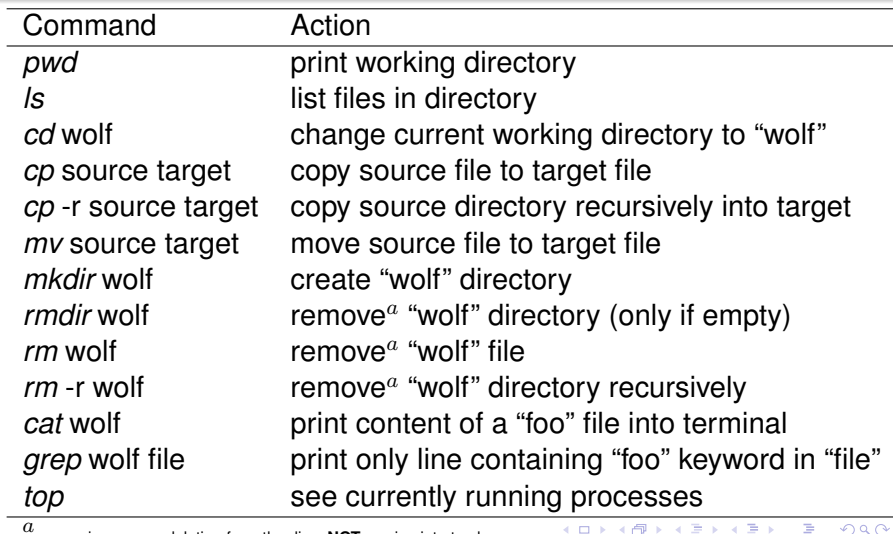

4 0 8

a removing means deleting from the disc. **NOT** moving into trash.

**(Prepared by Radek Marek Research Group)**

₽

# <span id="page-9-0"></span>Linux Survival Commands II

<span id="page-9-1"></span>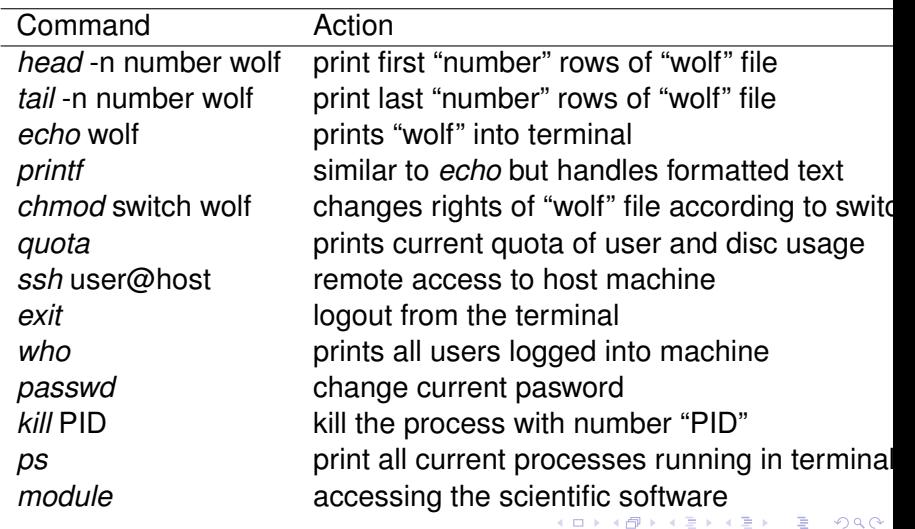

## <span id="page-10-0"></span>Wild Characters

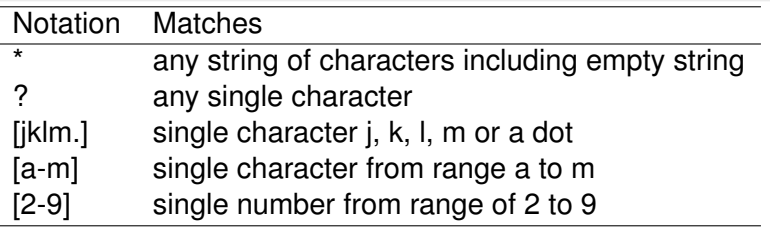

- example:
- \$ *ls* a\*[0-2].??[df] this command will print all files which:
	- start with "a"
	- then they have any string of characters
	- $\bullet$  then there is either 0, 1, or 2
	- followed by a dot
	- then any two characters
	- last character is either "d" or "f"
- all conditions must be satisfied

**(Prepared by Radek Marek Research Group)**

 $\Omega$ 

#### Listing and Killing Processes

- once *command* is run, it obtains a unique process ID (PID)
- \$ *top* # displays currently running jobs in real time
- \$  $\frac{1}{2}$  kills process with a given PID
- **\$ kill -9 PID # kills process (signal cannot be blocked)**

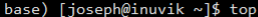

top - 17:56:15 up 50 days, 51 min, 1 user, load average: 0.00, 0.01, 0.00 Tasks: 432 total, 1 running, 280 sleeping, 0 stopped, 0 zombie %Cpu(s): 0.2 us, 0.1 sy, 0.0 ni, 99.7 id, 0.0 wa, 0.0 hi, 0.0 si, 0.0 st KiB Mem : 32903664 total, 23541384 free, 1158328 used, 8203952 buff/cache KiB Swap: 8388604 total, 8382192 free, 6412 used. 31279744 avail Mem

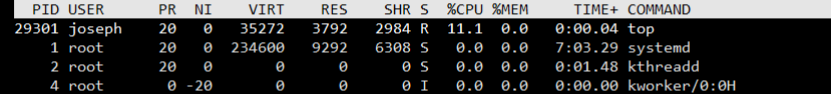

**(Prepared by Radek Marek Research Group)**

**[Lesson 02 - Introduction to LINUX](#page-0-0) 12**

## Text Editors

- a text editor only edits plain text, such programs can be used to manipulate such as configuration files, documentation files and programming language source codes.
- **•** programmed to highlight keywords of many languages/source codes
- with graphical interface:
	- gedit, kate, kwrite, gvim
- without graphical interface (editing in terminal):
	- vi / vim

 $\Omega$ 

∢ ロ ▶ ∢ 御 ▶ ∢ 君 ▶ ∢ 君 ▶ ..

## The VI Editor

- **•** fast and effective way to edit files in remote machine
- 3 modes:
	- **Command mode**
	- **•** Edit mode
	- Visual mode
- enter command mode via ESC key
- **•** enter edit mode via Insert or "i" key
- visual mode for editing blocks of text:

http://vimdoc.sourceforge.net/htmldoc/visual.html#Visual

₽  $\Omega$ 

化重复化重复

# The VI Editor, Commands

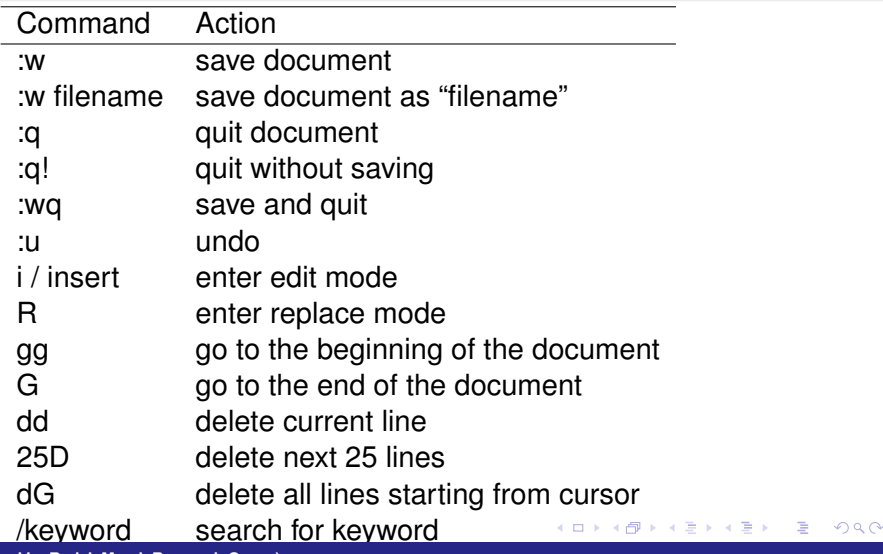

**(Prepared by Radek Marek Research Group)**

**[Lesson 02 - Introduction to LINUX](#page-0-0) 15**

• Writing a plain text file:

\$ vi test.dat open 'test.dat' file for editing i / insert enter editing mode Write some text

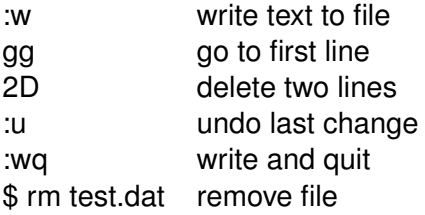

### Remote Access

- accessing remote machine via ethernet or internet
- *ssh* command:
- **\$** ssh [username@]hostmachine
- username does not have to be specified if same as current login
- if X applications should be exportable, use "-X" switch

#### Remote Access, Example

- access the wolf node next to yours with X server export enabled
- $\bullet$  find out who is logged in there
- $\bullet$  exit from this computer

**o** help: **[here](#page-9-1)** 

**(Prepared by Radek Marek Research Group)**

**[Lesson 02 - Introduction to LINUX](#page-0-0) 18**

 $2990$ 

₽

4 ロ ▶ ( 何

ミドマミド

## Passwordless Authentication Within Cluster

- no password required for access the host machine
- should be used with great care only on local networks
- procedure:
	- \$ cd .ssh
	- \$ ssh-keygen
	- <enter>
	- <enter>
	- \$ cat id\_rsa.pub » authorized\_keys
- try to remotely access the same machine

 $\Omega$ 

₽

化重新润滑脂

∢ □ ▶ ∢ n<sup>3</sup>

## Copying Files between Machines

#### **• \$** *scp* source target

- source and/or target can be on remote machine:
- user@wolf12:~\$ scp text.dat wolf13:/scratch/user/
- user@wolf12:~\$ scp -r wolf13:/scratch/user/ directory/
- \$ *mc*
	- midnight commander same as in Windows/Mac machines
	- "graphical interface"
- \$ *gftp*
	- "real" graphical interface

KED KAP KED KED E YORA

### Absolute vs. Relative Paths

#### • Absolute path:

- total path from the root directory
- /scratch/user/test
- ~/Documents/
- Relative path:
	- $\bullet$   $\prime$  # current directory
	- $\bullet$  ../ # parent directory
	- ../../../data/test/

**(Prepared by Radek Marek Research Group)**

#### Access Permissions

- each file has permissions for **Owner**, **Group** and **Others**
- **o** drwxrwxrwx
	- $\bullet$  d directory
	- $\bullet$  r read
	- $\bullet \mathsf{w}-\mathsf{write}$
	- $\bullet x$  execute
	- $\bullet$  – permission not granted

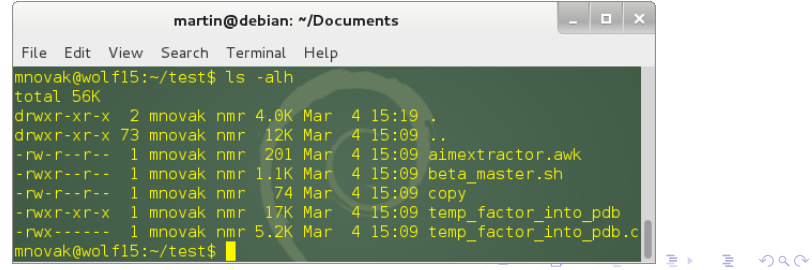

**(Prepared by Radek Marek Research Group)**

**[Lesson 02 - Introduction to LINUX](#page-0-0) 22**

### Change Permissions

- **\$ chmod switch file**
- examples of switches:
	- u+x user can execute file
	- go+w group members and others can write to file
	- a-r remove right to read for all users
	- o-rwx remove right to read, write and execute to others

**(Prepared by Radek Marek Research Group)**

# ACTIVITY

- **e** create in your home folder directory **folder01**
- copy current pdf presentation and \* tex from address **wolf01:/share/ivavik/instructor\_username/teaching** to your newly created directory, try to open it from terminal using evince, make it readable for all users
- using vi editor create a plain text file called **prop.txt** and insert inside complete info about the pdf file based on ls output
- please store all subsequent working commands in this prop.txt file (use another terminal window for easier copying)

# ACTIVITY

- **•** study the manual info about *pdf jam* tool for manipulating pdf files and generate a new pdf file containing first 4 slides in landscape orientation (**pres4.pdf**)
- run simple command in terminal and inspect its function: *for (( i=1; i<30; i++ )); do head -n\$i 01.tex* | *tail -1* > *\$i.tex; done*
- $\bullet$  remove all tex files whose index ends 0 or 5
- **o** create folder **your** username a move there .tex files and prop.txt with inserted commands for the entire excercise
- **copy recursively the folder your username** to **wolf01:/share/ivavik/instructor\_username/teaching**

## <span id="page-25-0"></span>Introduction to Computational Quantum Chemistry

**END**

**◆ ロ ▶ → 何** 

**(Prepared by Radek Marek Research Group)**

**[Lesson 02 - Introduction to LINUX](#page-0-0) 26**

 $2990$ 

₽

モミメ